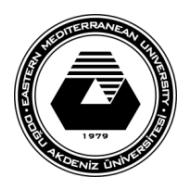

## **DOĞU AKDENİZ ÜNİVERSİTESİ BİLGİSAYAR VE TEKNOLOJİ YÜKSEKOKULU BİLGİSAYAR PROGRAMCILIĞI BTEP205 – İŞLETİM SİSTEMLERİ**

## **LABORATUVAR ÇALIŞMASI #5**

- Bu laboratuvar çalışmasında temel **UNIX** komutlarının tanıtılması amaçlanmaktadır.
- İlk olarak Linux Ubuntu işletim sisteminde UNIX ekranının açılması gerekir.

## **Temel UNIX komutları**

- 1. Yönlendirme (**>**) işareti komutların çıktılarını başka bir komuta yönelendirmek için kullanılır. Örneğin, **date > zaman.txt** komutuyla günün tarhini ve zamanını içeren bir metin dosyası yaratılabilir.
- 2. Oluşturulan dosyanın içeriğini görüntülemek için **cat zaman.txt** komutunu kullanınız.
- 3. Pipe (**|**) işareti bir komutun çıktısının başka bir komut tarafından giriş olarak kullanılmasına olanak verir.
- 4. Bu işaretin kullanımı için ilk olarak pico yazı editörünü kullanarak **isimler.txt** adlı bir dosya yaratınız.
- 5. Bu dosyanın içerisindeki satırlara isimler giriniz (Ör: ibrahim, mustafa, ali, hüseyin, fatma, ali, veli).
- 6. Pipe işaretini kullanarak bu dosyanın içerisindeki isimler "*sort*" komutuna girdi olarak aktarıp sıralama yapılabilir. Bunun için **cat isimler.txt | sort** komut satırı çalıştılmalıdır.

## **Şimdiye kadar öğrenilen UNIX komutlarını tekrar hatırlayalım:**

- 1. Sistem saatini ve tarihini görmek için **date** komutu kullanılmaktadır.
- 2. Takvimi görüntülemek için **cal** komutu kullanılmaktadır.
- 3. Sisteme hangi kullanıcı olarak giriş yapıldığı **who** komutu ile görüntülenebilir.
- 4. Komutlar hakkındaki yardım dosyası **man** komutu ile görüntülenebilir.
- 5. UNIX yazı editörü **pico** komutu ile görüntülenebilir.
- 6. Metin dosyalarının içeriği **cat** komutu ile görüntülenebilir.
- 7. İçinde bulunduğunuz çalışma dizini adresi için **pwd** komutunu kullanınız.
- 8. Bulunduğunuz dizinin içindekileri listelemek için **ls** komutu kullanılmaktadır.
- 9. Dizin değiştirmek için **cd** komutu kullanılmaktadır.
- 10. Bir dosya içerisindeki karakter, kelime ve satır sayıları **wc** komutu ile görüntülenebilir.
- 11. Yeni bir dizin (klasör) oluşturmak için **mkdir** komutu kullanılmaktadır.
- 12. UNIX'de dosya kopyalama işlemi **cp** komutu ile yapılmaktadır.
- 13. UNIX'de dosya taşıma işlemi **mv** komutu ile yapılmaktadır.
- 14. UNIX'de dosya silmek için **rm** komutu kullanılmaktadır.
- 15. UNIX'de dizin silmek için **rmdir** komutu kullanılmaktadır.
- 16. İçi boş olmayan bir dizini silmek için **rm** komutu **–r** parametresi ile kullanılmalıdır.
- 17. **Mkdir** komutu **–p** parametresi ile kullanıldığında tanımlanan yol üzerindeki tüm dizinleri oluşturacaktır.